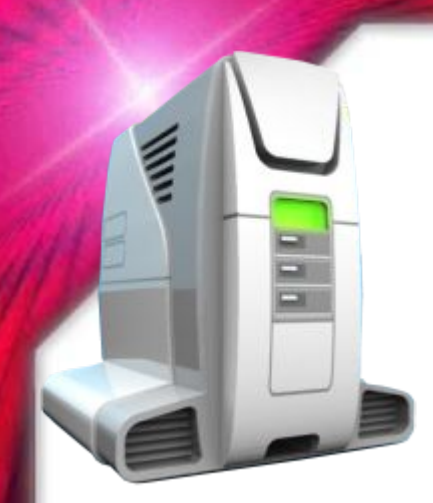

# **ВЕКТОРНАЯ ГРАФИКА**

## **Графические возможности MS WORD**

**Подготовила учитель информатики Недосейкина Вера Александровна**

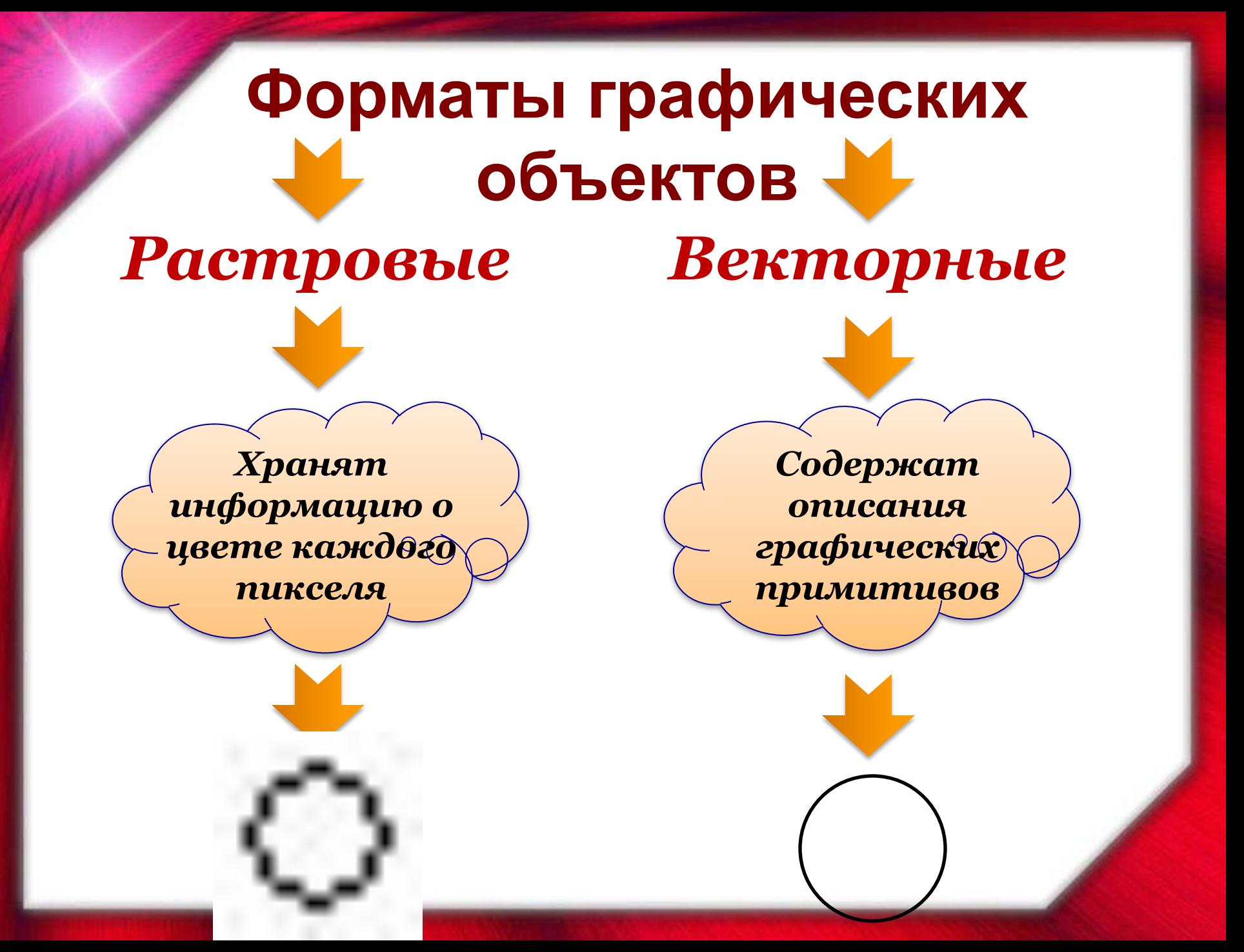

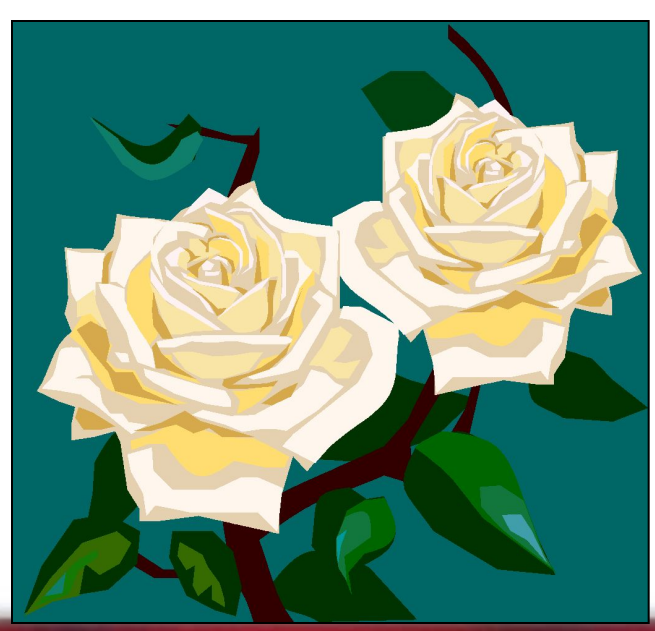

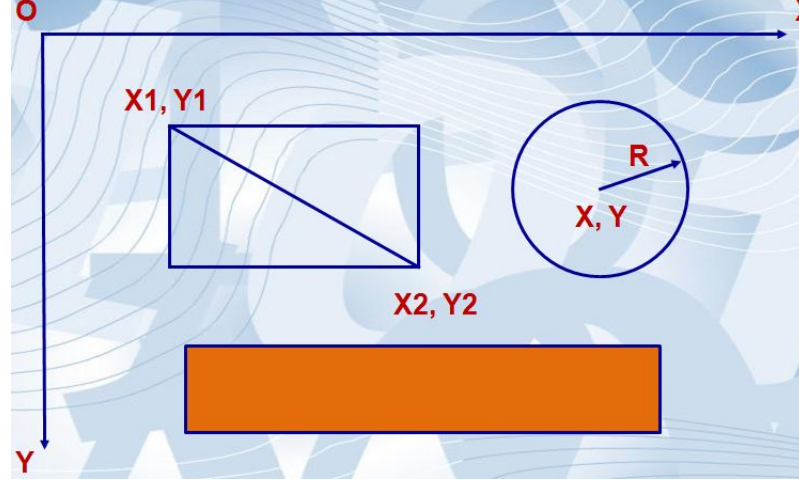

**• Векторное изображение, состоящее из геометрических примитивов – объектов (линия, точка, окружность, прямоугольник и т. д.), которые хранятся в памяти компьютера в виде математических формул**

## **Векторная графика**

## **Достоинство векторной графики**

#### ✔**Не чувствителен к изменению размера**

#### ✔**Малый информационный объем при сколько угодно большом объекте**

✔**Возможность редактирования каждого элемента изображения в отдельности.**

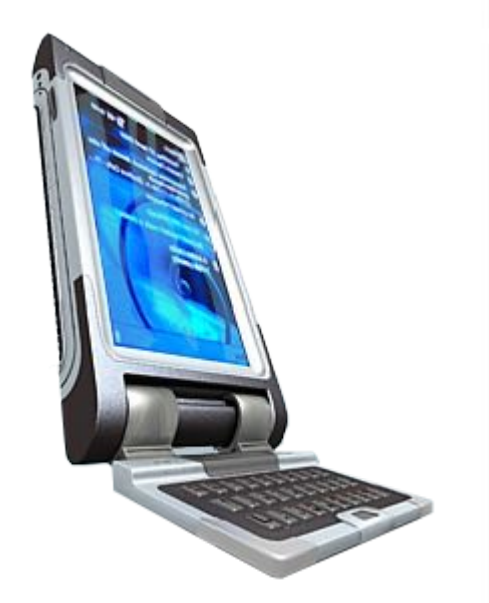

## **Недостатки векторной графики**

- ✔**Не каждый объект может быть легко изображен в векторном виде**
- ✔**Перевод векторной графики в растр достаточно прост. Но обратного пути, как правило, нет**

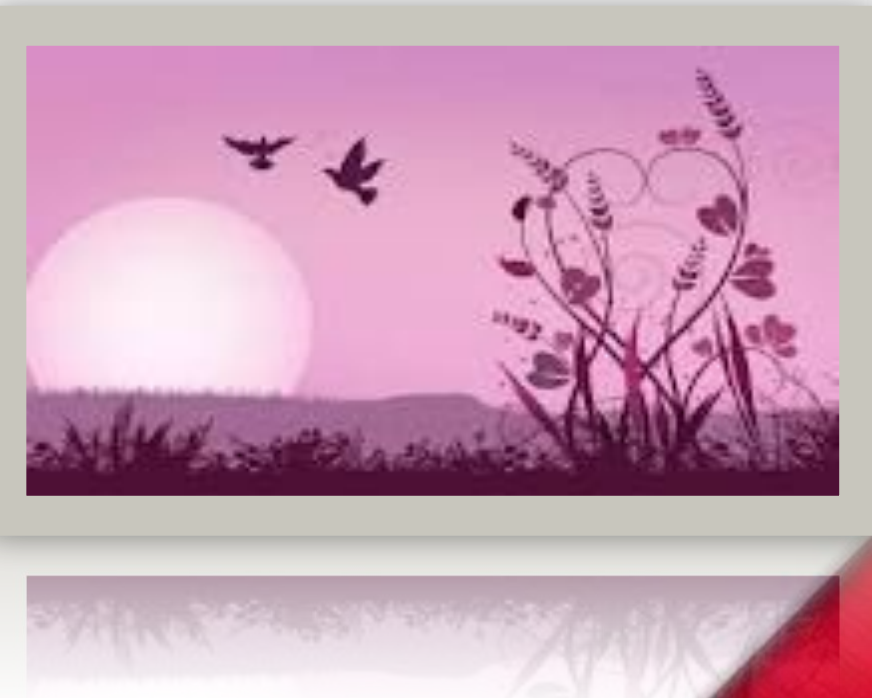

## **Основное понятие**

# графический примитив

**Это простой объект, который можно описать математически.** 

**На основе примитивов строятся сложные объекты.**

#### **Математическое описание**

#### **Это некоторая формула, с помощью которой можно представить объект в некоторой системе координат.**

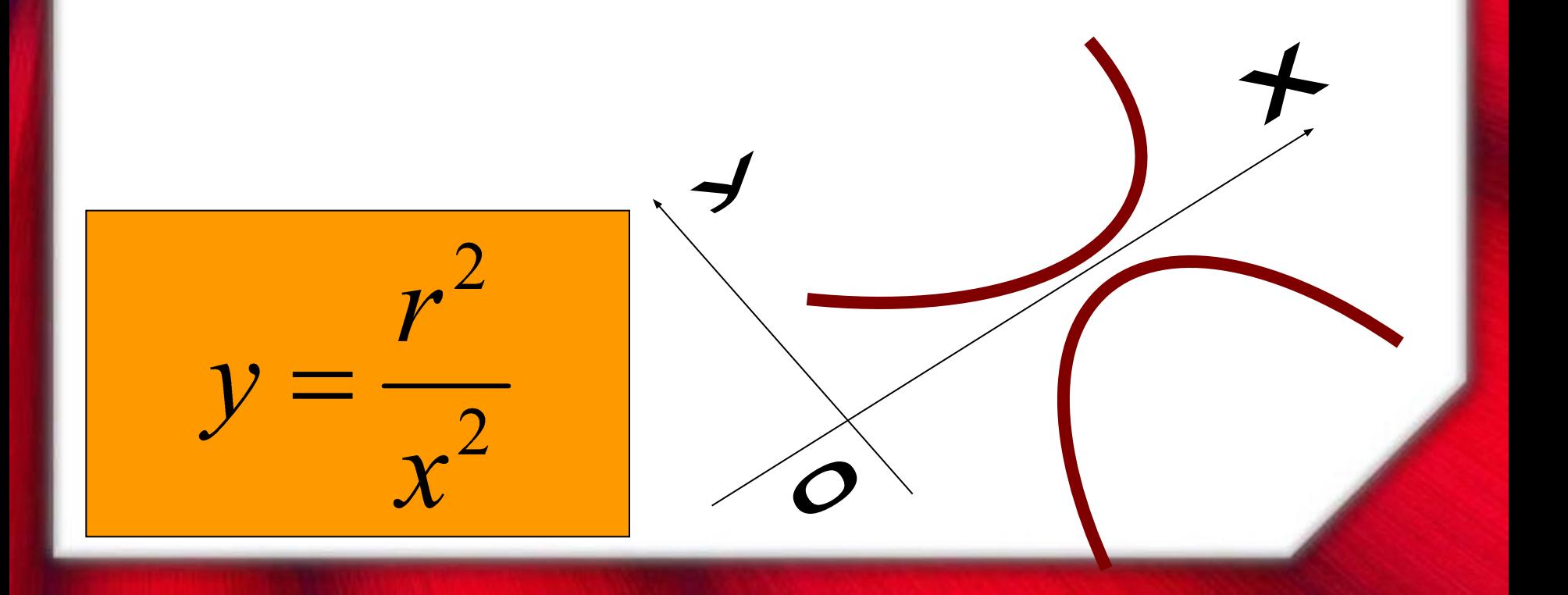

#### **Основные примитивы**

#### **ТОЧКА Можно описать как пару координат (х, у), цвет**

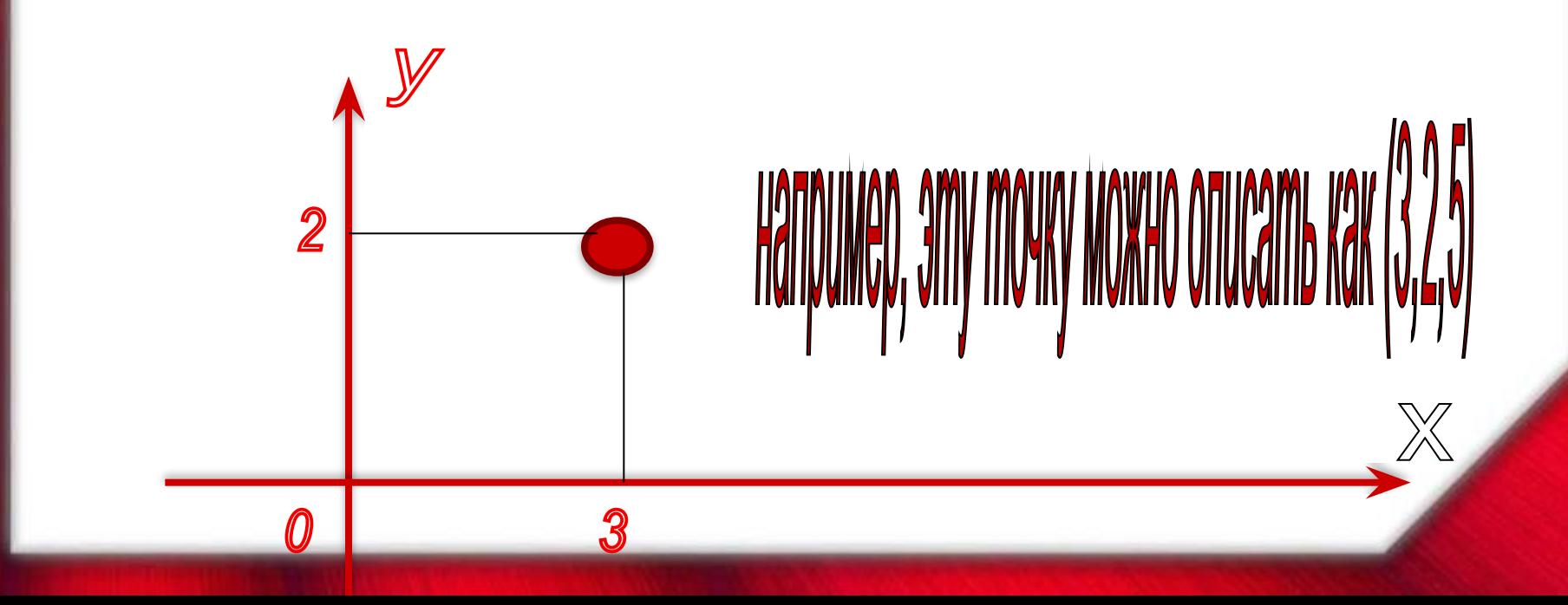

### **Основные примитивы**

#### **ПРЯМАЯ**

#### **Можно описать с помощью формулы у=кх+в, цвет**

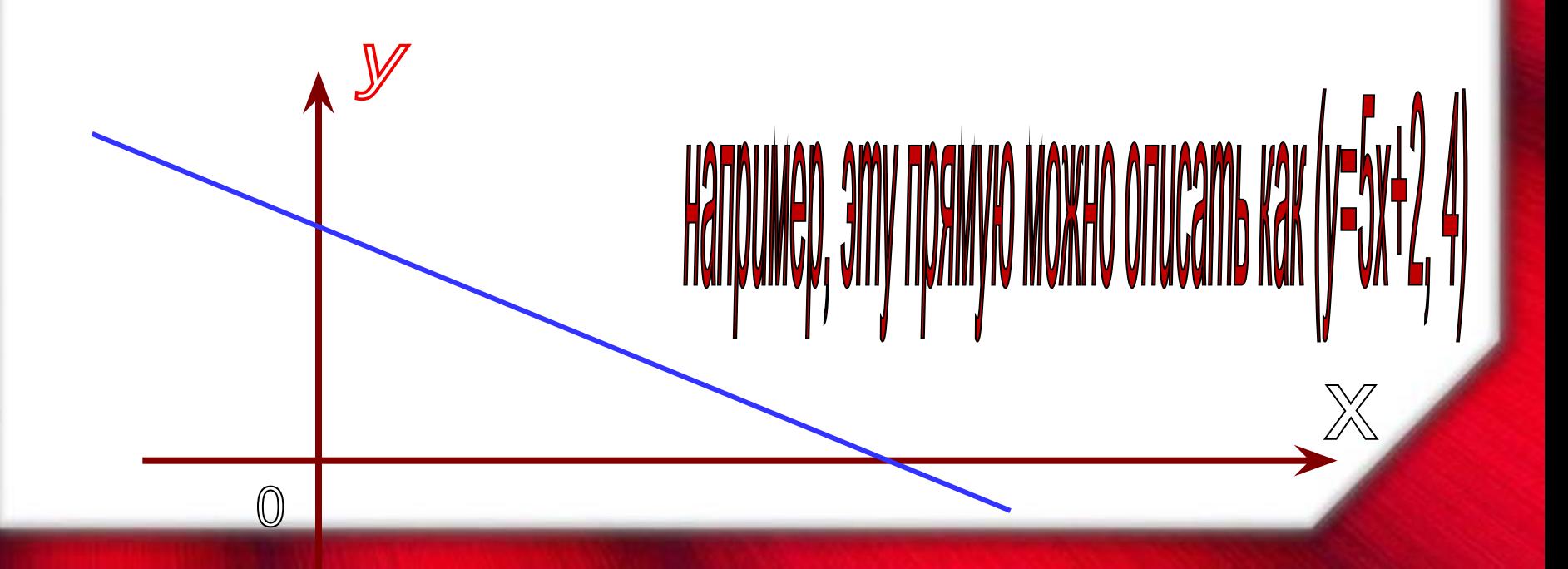

#### Основные примитивы

**OTPE3OK - ограниченная прямая.** Можно описать с помощью формулы у=кх+в, х1,х2, цвет. Где х1 - начало, х2 - конец

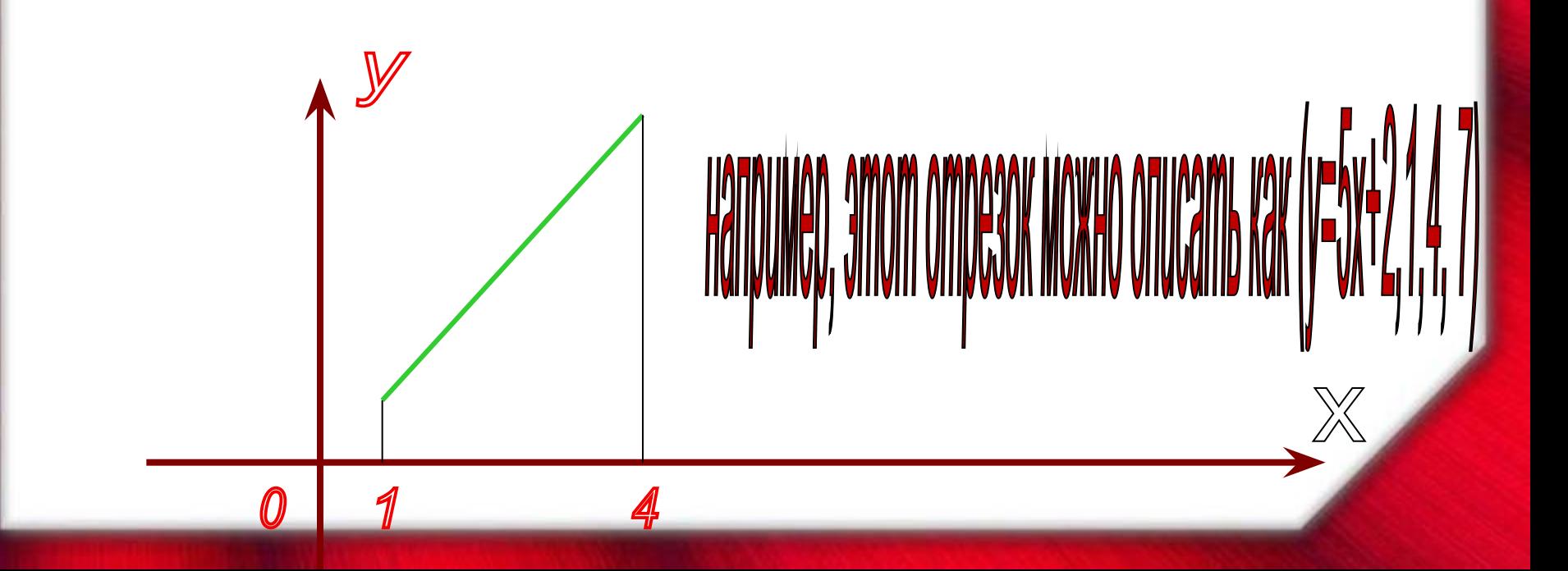

## **Остальные фигуры**

#### **Можно построить из сочетаний точек, прямых и отрезков**

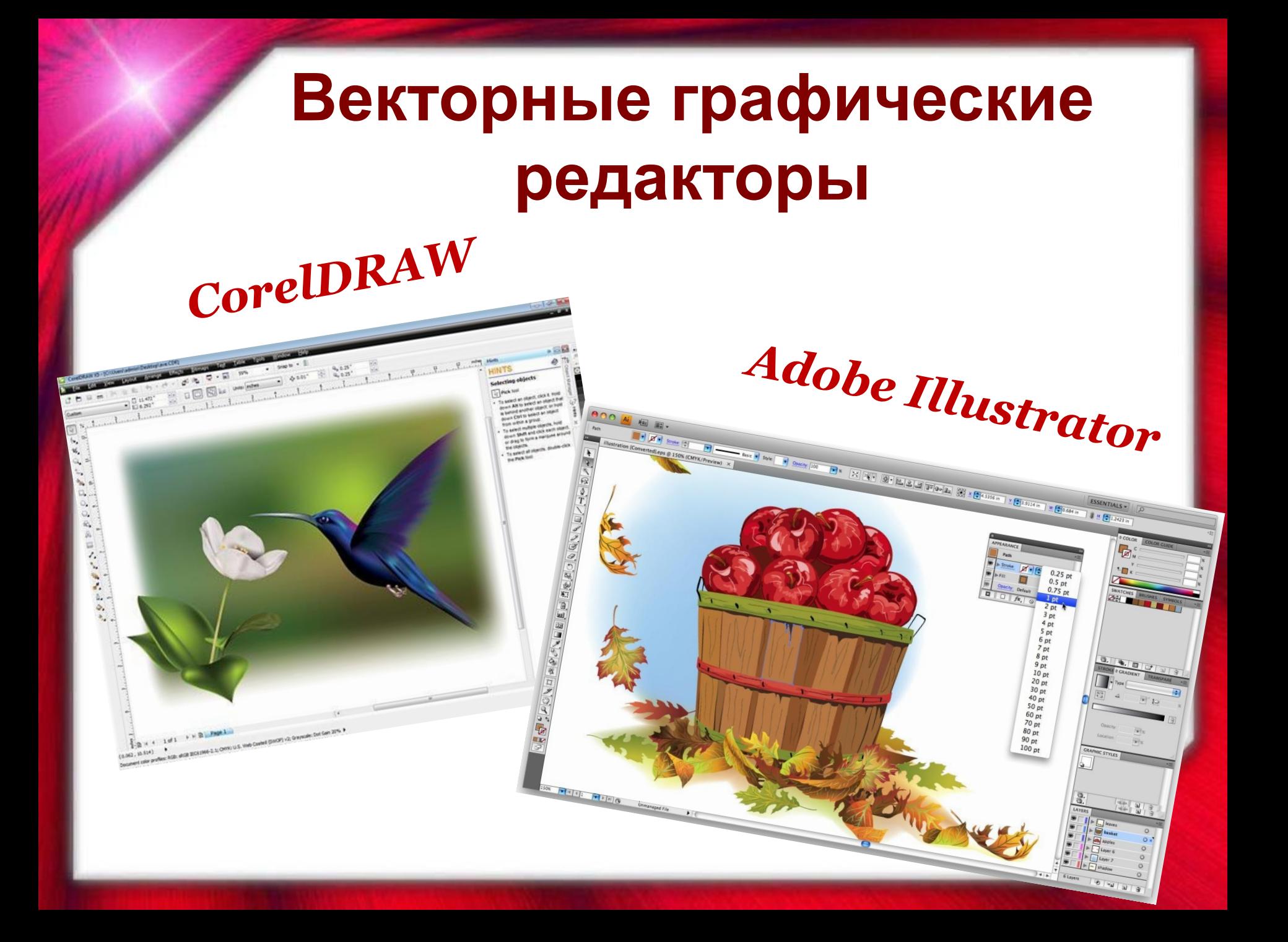

## **Microsoft Word**

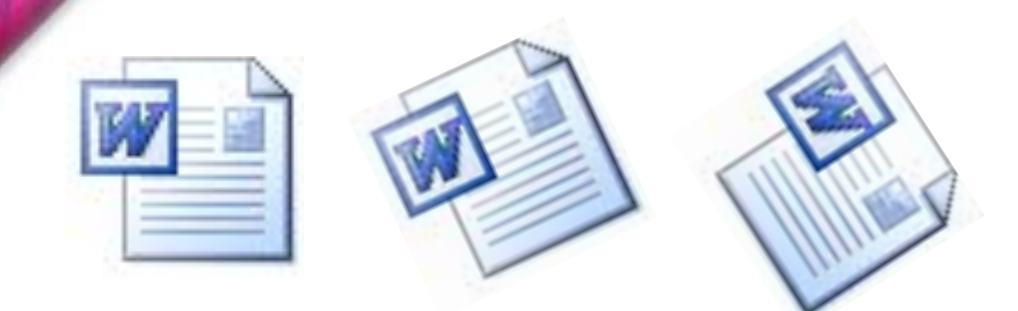

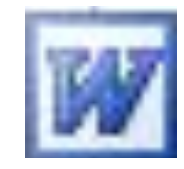

#### **Мы уже знакомы с объектом, созданным по принципам векторной графики**

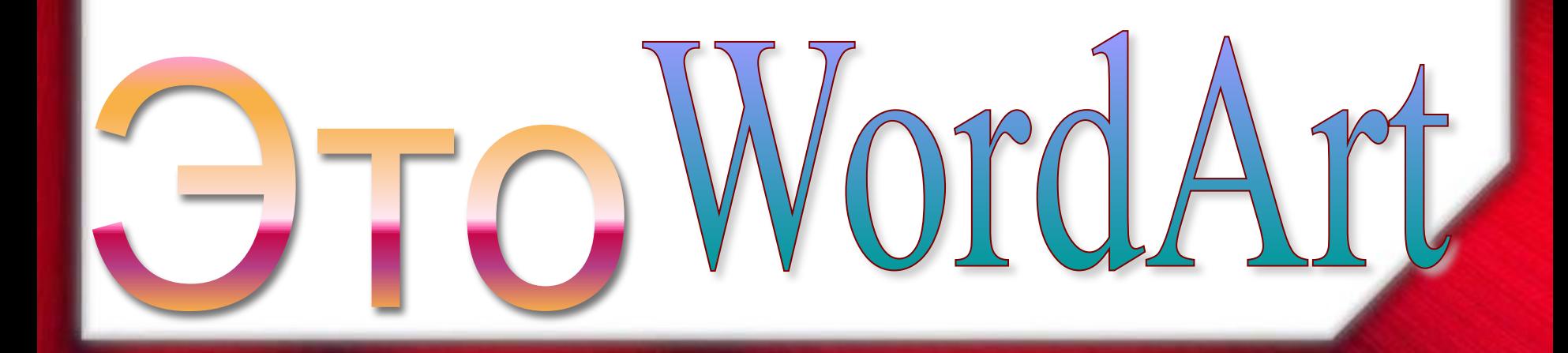

## **Microsoft Word**

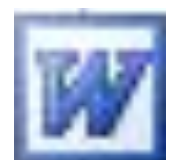

**Имеет встроенный редактор по работе с векторной графикой.**

**К его функциям можно обратиться, если использовать панель «Рисование»**

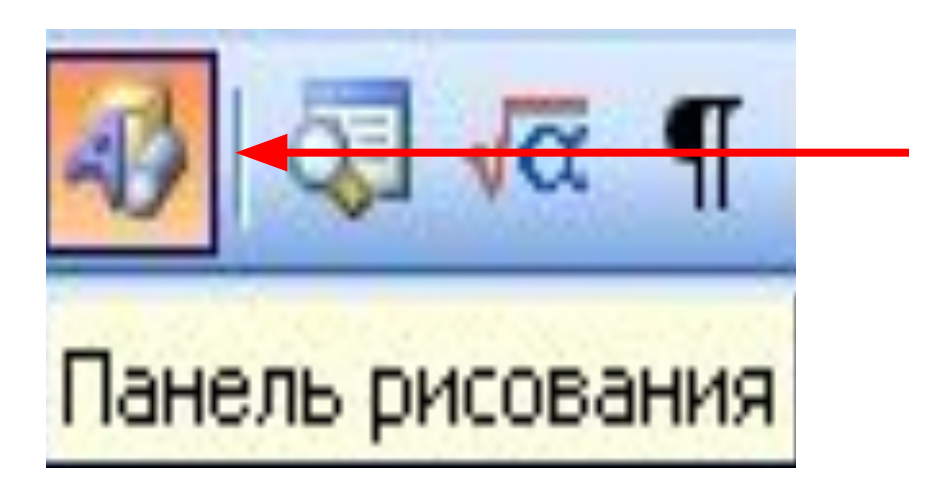

#### **Панель рисования**

**Для того, чтобы сделать панель доступной для работы, необходимо выполнить команду:**

**Вид - Панели инструментов - Рисование (установить)**

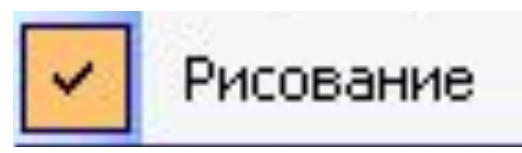

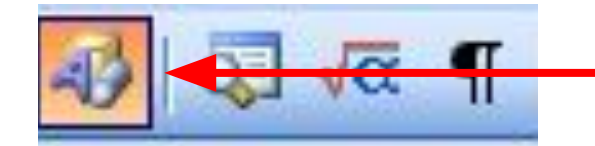

Панель рисования

или нажать на кнопку

### **Возможности**:

- **Создание двухмерных изображений (фигуры, графики и пр.)**
- **Создание объемных (трехмерных) изображений**
- **Добавление к объектам различных эффектов (тени, особых цветов и способов заливки)**

Следует помнить, что графические возможности MS Word обусловлены созданием иллюстраций для документов. Поэтому сохранение изображений в графические форматы НЕВОЗМОЖНО!

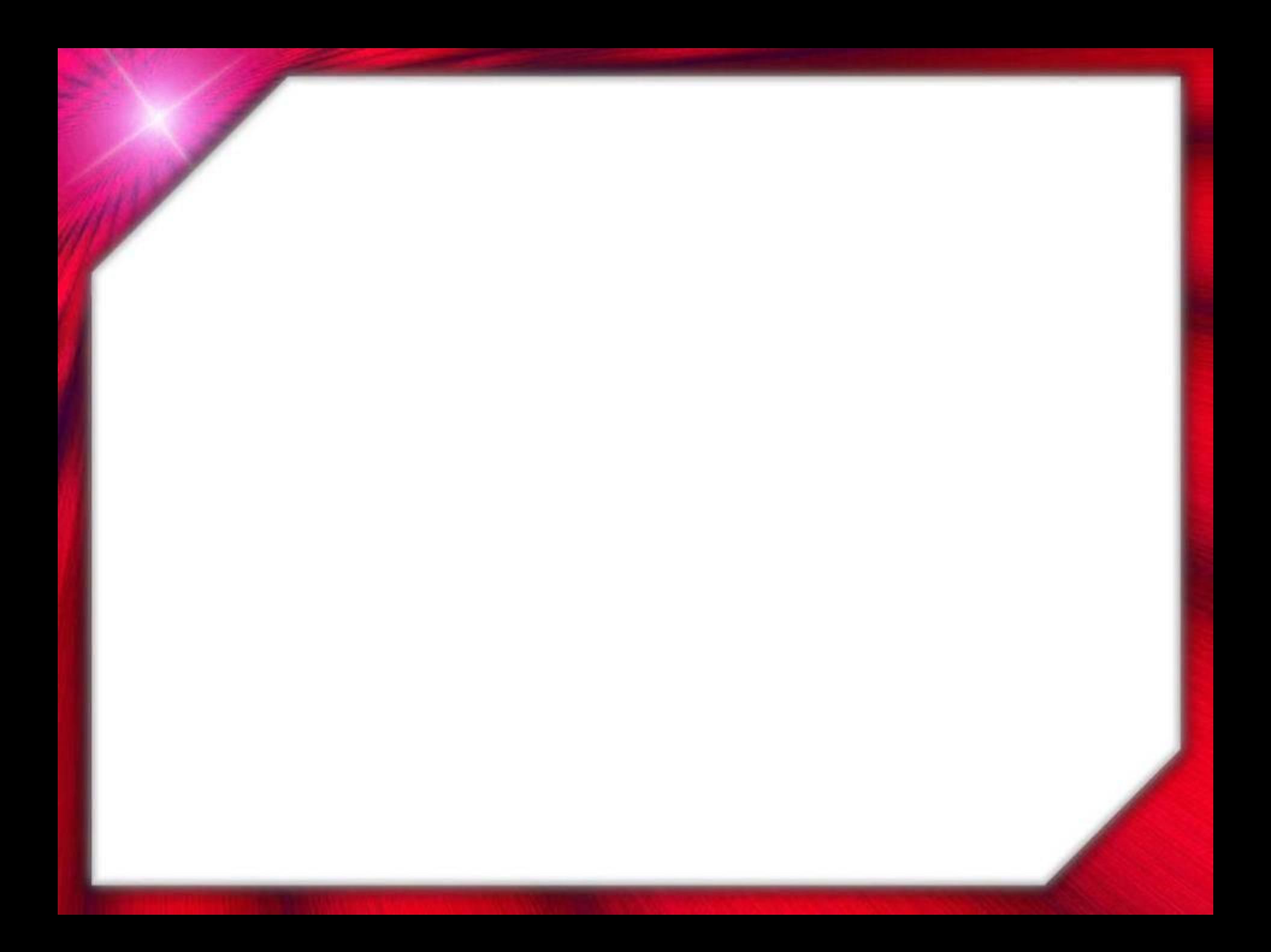